# **CENTER FOR TEACHING AND LEARNING** NEWSLET THE UNIVERSITY OF

# **IN THIS ISSUE: THE SUMMER SIZZLE iAM UPGRADE**

1EMPF

Starting with the Spring 2022 semester, the University of Memphis **South A. A. A. A. A. A. A. A. A. A. A.** Management system (iAM)

will begin using Canvas by Instructure as our new Learning Management System (LMS). Our current LMS provided by Desire2Learn will be retired on December 31, 2021.

#### **Getting Started Aids**

- **Faculty -** To get a head start on how to teach with Canvas, view the [Canvas Overview \(Instructors\) video](https://community.canvaslms.com/t5/Video-Guide/Canvas-Overview-Instructors/ta-p/384268).
- **Students**  Students can learn more about how to take courses in Canvas by viewing the [Canvas Overview \(Students\) video](https://community.canvaslms.com/t5/Video-Guide/Canvas-Overview-Students/ta-p/383771).
- **All Users**  Read more about Canvas in general on the [Canvas by](https://www.instructure.com/canvas/higher-education)  [Instructure home page](https://www.instructure.com/canvas/higher-education).

To learn more about the selection process, view the projected timeline, and access tutorials, [please see our canvas transition page](https://www.memphis.edu/umtech/teaching/canvas/canvas_lms_transition.php).

**EXTENDED COURSE ACCESS**<br>
Requesting Extended Course Access for your<br>
students is now easier than ever! The new and<br>
improved Extended Course Access form provides<br>
Figure 2021, ITS will sunset the BlueJeans improved [Extended Course Access form](https://memphis.topdesk.net/tas/public/ssp/content/serviceflow?unid=6958220d63034036aba481b487abf4c3) provides<br>
access to your course for 45 days after the end of<br>
the semester by default, in accordance with the<br>
Pegistrar's quidelines on incomplete grades If Registrar's guidelines on incomplete grades. If This will not leave a gap in our service and a gap in our service, however, as we have you need students to have access for a shorter or<br>longer period, you can select that option and put<br>in your own cut-off date. With the new form, there<br>is no longer a need to submit multiple requests for<br>low the software, s

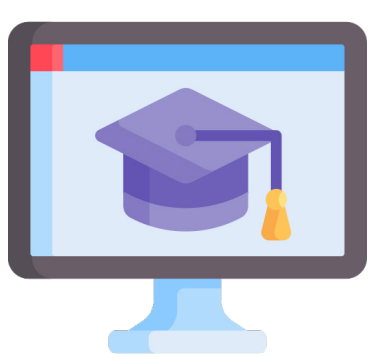

the same course or remember to request that student access be removed. However, you will still need to change the dates or add special access for students to assignments and/or content so that they will be able to complete their coursework.

Volume 8 Issue 5, July 2021

**CANVAS TRANSITION DEVELOPMENT CANVAS TRANSITION DEVELOPMENT CANVAS Services will implement** Services will implement<br>an upgrade to our identity that will enhance the "reset password" functionality by allowing a validation code to be sent to a personal email [account.To](https://account.To) utilize this functionality, individuals must have a personal email address (not a memphis.edu address) on file. [More information](https://www.memphis.edu/its/security/password-reset-update.php)  [about this enhancement to](https://www.memphis.edu/its/security/password-reset-update.php)  [the UofM password reset](https://www.memphis.edu/its/security/password-reset-update.php)  [process, as well as instructions](https://www.memphis.edu/its/security/password-reset-update.php)  [on how to register your](https://www.memphis.edu/its/security/password-reset-update.php)  [personal email account can](https://www.memphis.edu/its/security/password-reset-update.php)  [be found on our website](https://www.memphis.edu/its/security/password-reset-update.php).

# **BLUEJEANS**

We invite you to [visit our Video](https://www.memphis.edu/umtech/teaching/ummedia/ummedia.php)  [Conference Collaboration Tool](https://www.memphis.edu/umtech/teaching/ummedia/ummedia.php)  [Comparison Chart](https://www.memphis.edu/umtech/teaching/ummedia/ummedia.php) to see the differences in these services.

#### **Looking to Get a New Computer or Other Tech Gear This Year?**

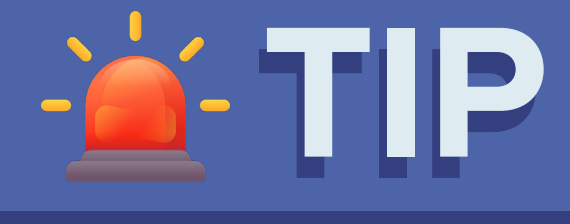

The technology industry is still recovering from the effects of Covid-19. We've The technology industry is still recovering from the effects of Covid-19. We've experienced longer than normal wait times and delays in shipping and procurement of our large technology orders. We encourage you to <u>reach ou</u> assistance with ordering new technology and/or devices.

## **ZOOM UPDATES**

#### **Virtual Background Enhancements - Windows, Mac OS, Linux, Android, iOS**

Account admins can require users to use virtual background when their video is on, as well as set a default virtual background from the default or custom uploaded

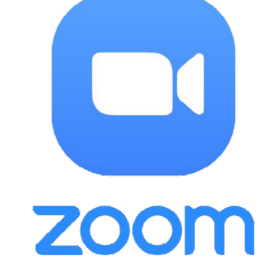

options. If the device does not meet the system requirements for virtual background, the user is not able to turn on their video.

#### **Mobile Support for Blurred Background - Android, iOS**

Mobile users can now choose to blur their background rather than selecting a specific virtual background, providing added privacy when a branded background is unavailable or unnecessary.

#### **Improved Low-light Adjustment for Back-lit Environments - Windows, Mac OS**

Participants with a back-lit environment are brightened while the lighting behind them is unaffected.

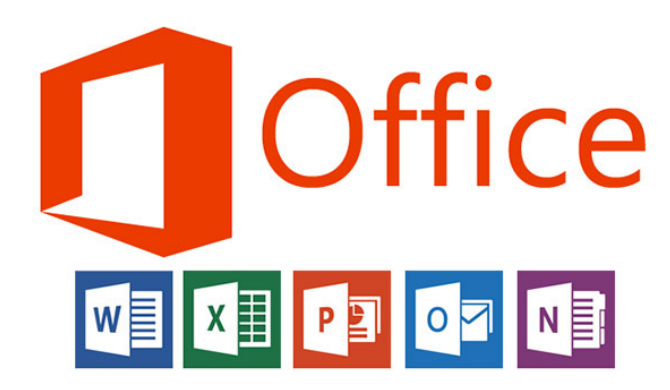

## **MICROSOFT 365 UPDATES**

Every month, Microsoft 365 pushes out updates to the Office Suite (Word, PowerPoint, Excel, etc.). Even though some are background improvements, we still would like to highlight a few that you may notice for PC, Mac, and iOS.

#### **Mac Updates**

**Outlook -** You can now share emails from Outlook with a person or channel in Teams. [Here are instructions on](https://support.microsoft.com/en-us/office/share-an-email-to-teams-from-outlook-108fc274-1e64-4ea1-90bb-51c6c7f267e3)  [how to share emails.](https://support.microsoft.com/en-us/office/share-an-email-to-teams-from-outlook-108fc274-1e64-4ea1-90bb-51c6c7f267e3)

## **Windows Updates**

**Excel -** A new Accessibility ribbon puts all the tools you need to create accessible content in one place.

# **ECOURSEWARE BUZZ**

Even in the middle of the summer, the eCourseware bees keep us updated. Here are some of the best updates and new features for this month.

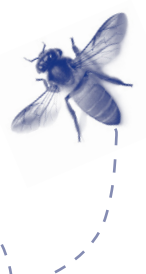

#### **Attendance – Manage Registers**

This feature adds the ability for faculty to set the visibility of attendance registers in bulk. It also includes updated safeguards to prevent instructors from changing a scheme in an attendance register once session information has been added to it. This update prevents unintentional deletion of data.

If data is deleted, faculty can now restore mistakenly deleted attendance registers and associated data. You can restore deleted registers individually on the Attendance Registers page or in bulk.

## **Rubrics – Copy Rubric Criterion**

To improve the Rubrics tool and facilitate reusing rubric criteria that have already been created, a menu next to the criterion name provides Copy and Delete options. When faculty copy a criterion, the new criterion is added under the original with the criterion name Copy of [name of original criterion].

The Delete function was previously available as a. trashcan icon at the end of the criterion row outside the table. The new location in the action menu improves workflow of the Delete and Copy options.

## **Rubrics – Print or Export to PDF**

To improve experience of Rubrics, faculty can now print or download a PDF of a preview or evaluated rubric. Students can also print or download a PDF of a rubric from a desktop browser. The Print button displays above the top-right corner of the rubric.

#### **Rubrics – Reorder Criterion Groups | Updated**

It is now possible to reorder those criterion groups in the Rubric tool. If more than one criterion group appears in your rubric, direction arrows appear to the left of the criterion group header to reorder the criterion groups in the rubric. If only one criterion group appears in your rubric, the direction buttons do not appear.

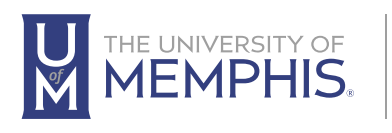

#### Information **Technology Services**

100 Administration Bldg., Memphis, TN 38152 | 901.678.8888

For more information or to inquire about technical reports, contact [umtech@memphis.edu](mailto:umtech@memphis.edu) | **[memphis.edu/umtech](https://memphis.edu/umtech)**